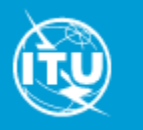

# ITU SpaceExplorer

V.0.15.9 Pilot Phase 1 with main features available and Special Explorer on contacts and use of Article 4.4

**Start the improved user experience with an example**

"Exploring geostationary non-Plan Satellite Networks of an Administration : S (Sweden)"

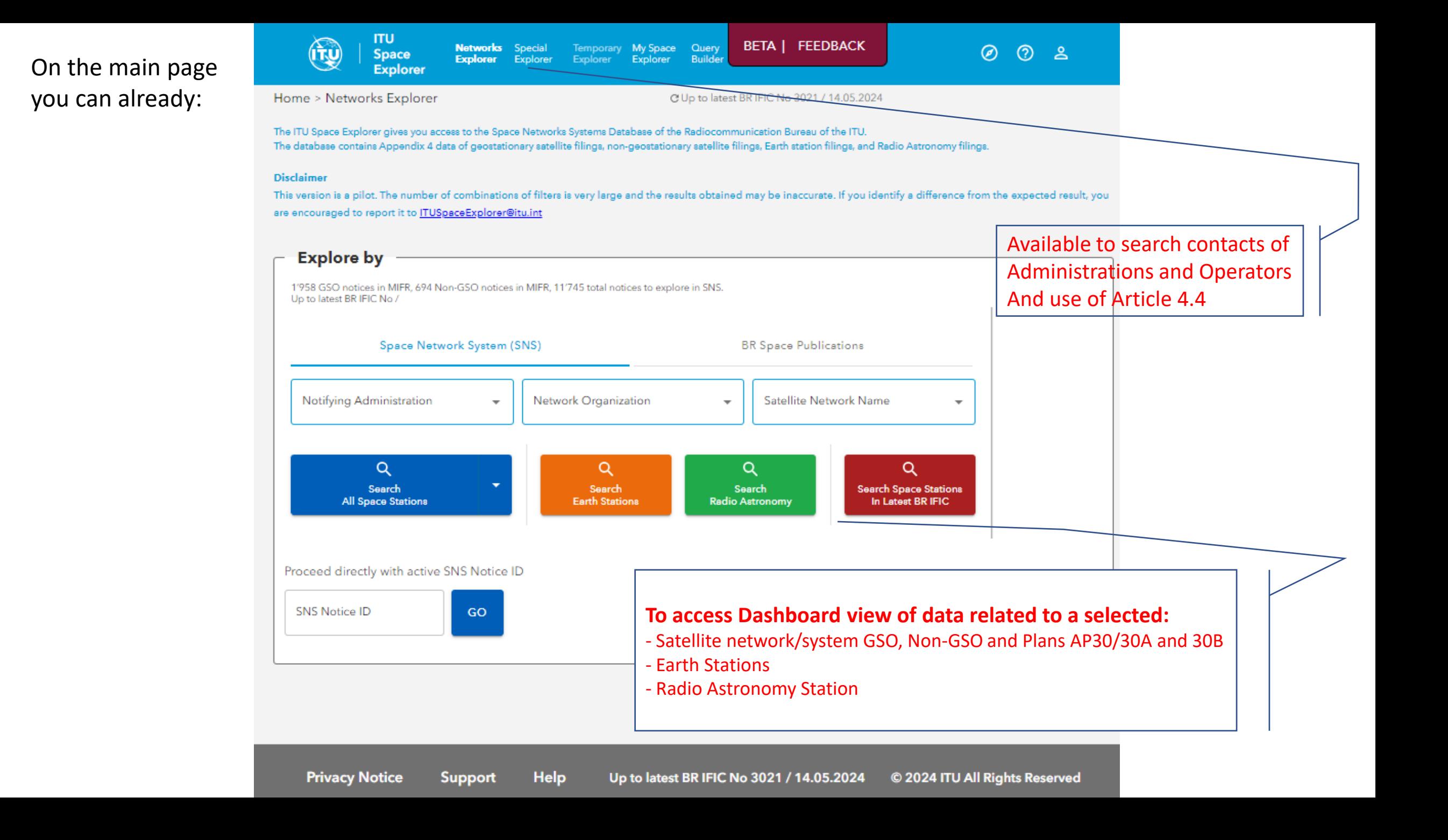

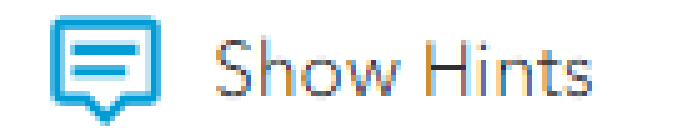

Help available by clicking on "Show Hints" when available on pages

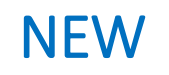

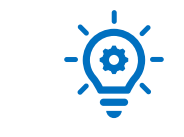

# **ITU Space Explorer**

**Step by step introduction**

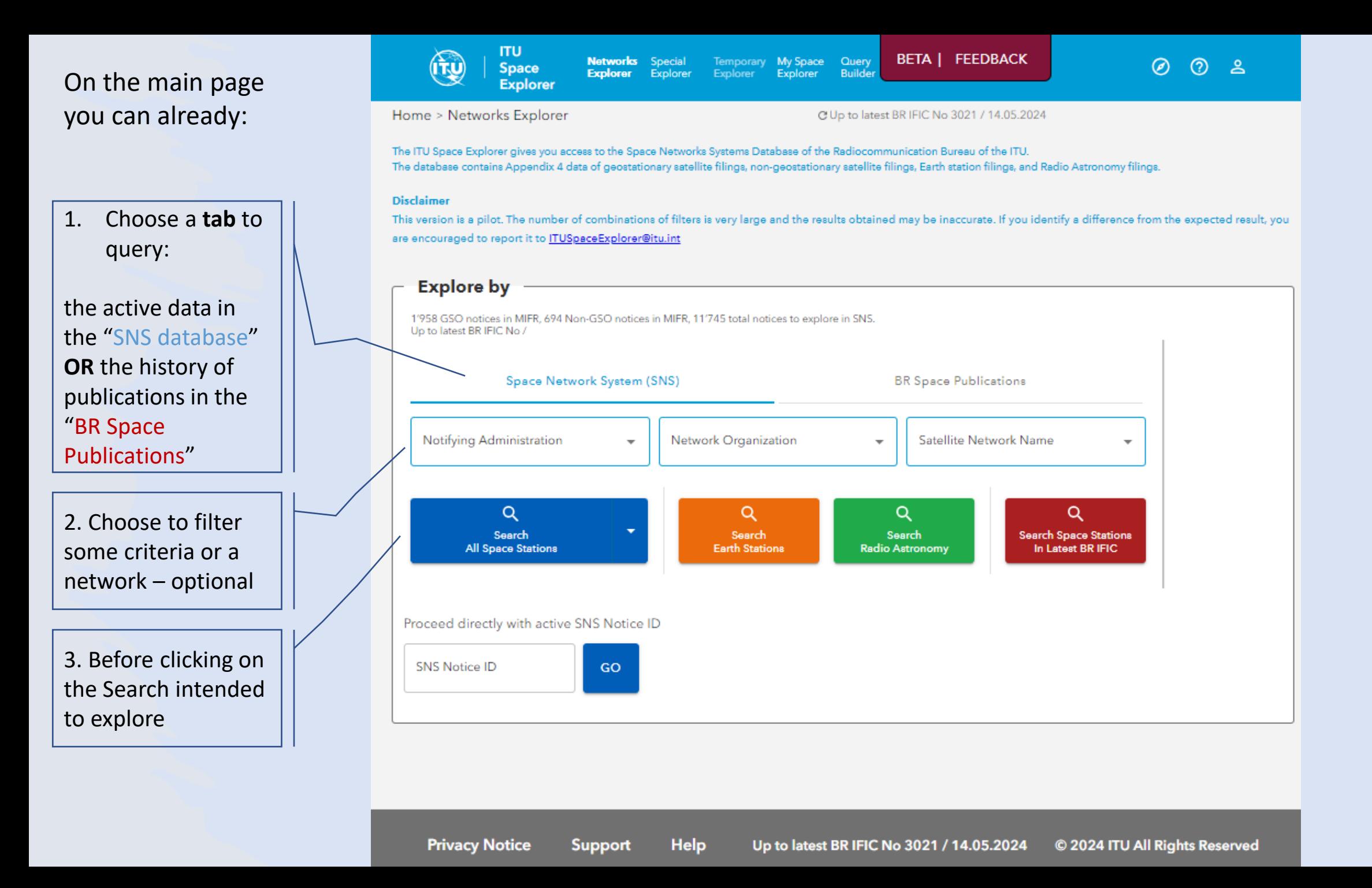

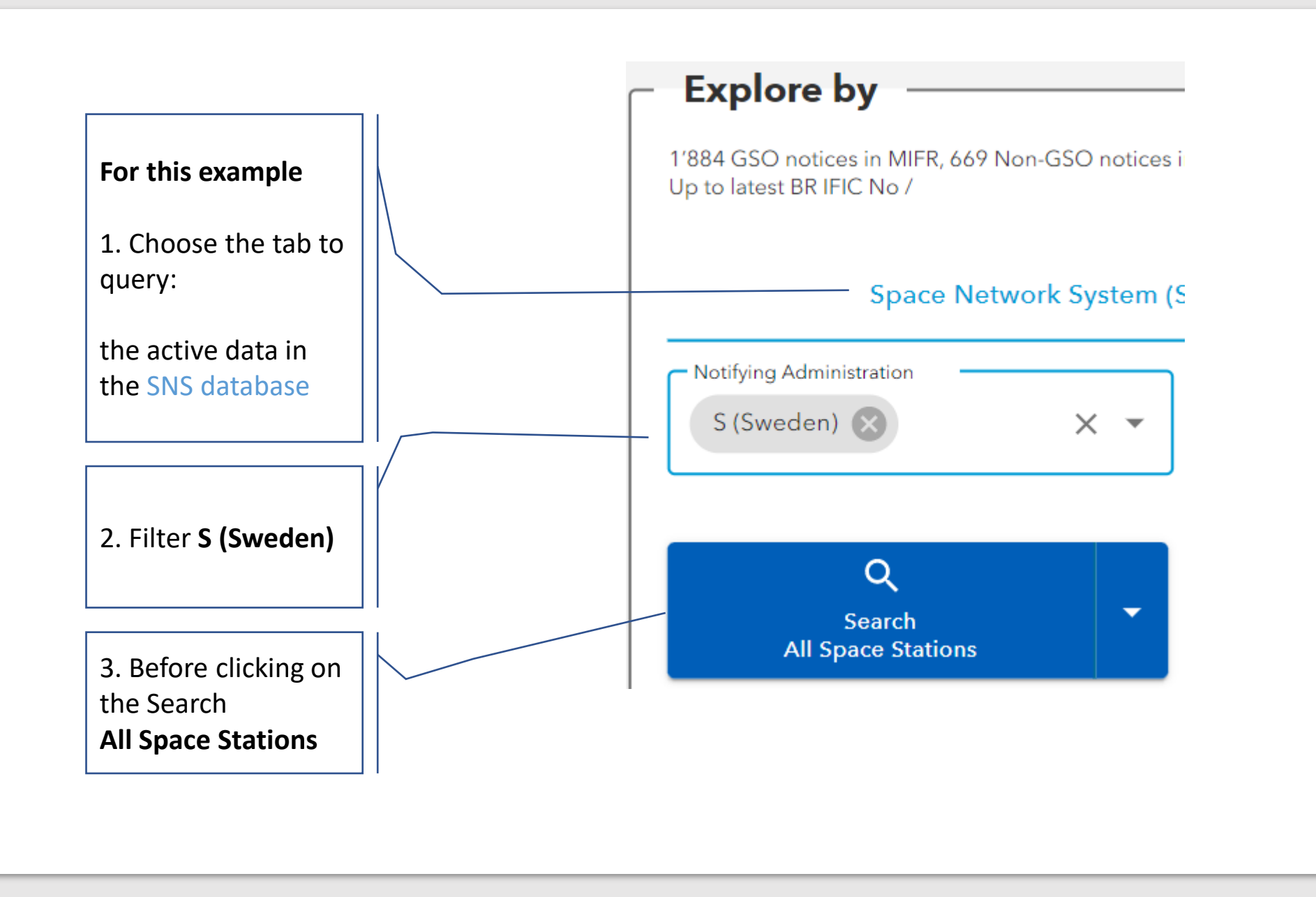

#### On the "List View" page you can:

#### Sort columns and features on the list are available

Expand group of to selec intende network criteria And, if wish, m

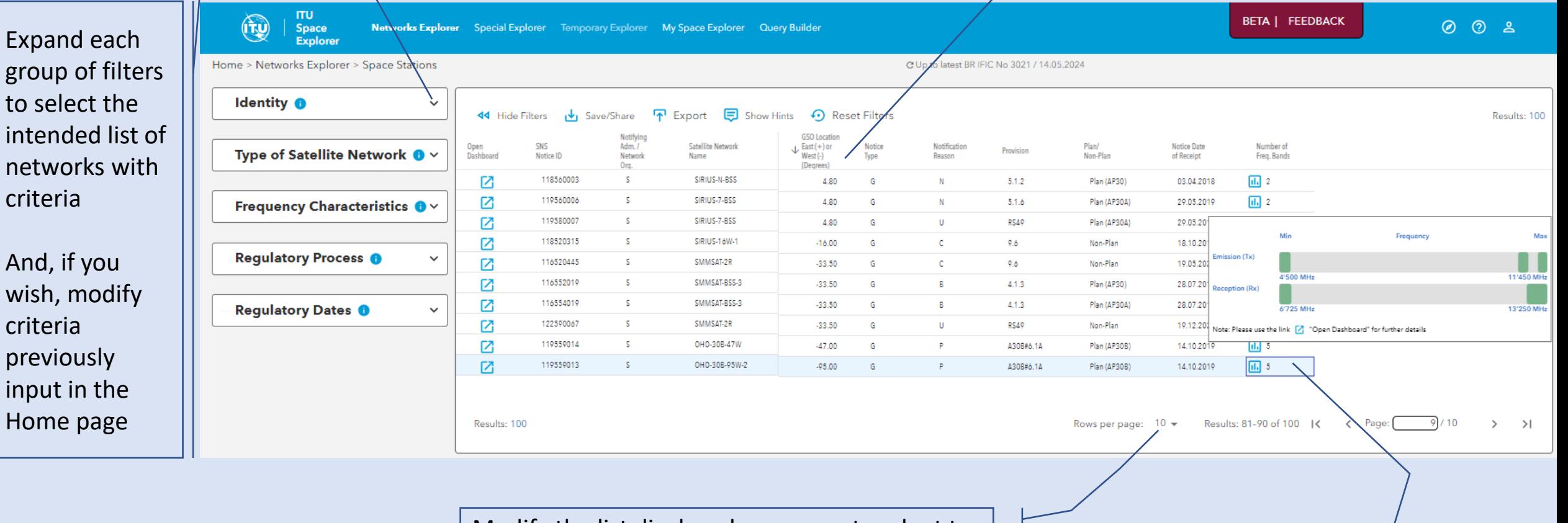

Modify the list displayed per pages to adapt to the space available on your screen

Hover the Number of frequency bands to see a quick view

#### On the "List View" page **ITU BETA | FEEDBACK**  $\mathbb{G}$ **Networks** Special Query Temporary My Space  $\circledcirc$  $\odot$ ്ട് **Space** for the example: **Explorer** Explorer Explorer Explorer **Builder Explorer** Home > Networks Explorer > Space Stations C Up to latest BR IFIC No 3021 / 14.05.2024 - Identity O  $\hat{\phantom{a}}$ U Show Hints **44** Hide Filters Save/Share **N** Export Reset Filters Results: 24 **Explore Space Networks or Systems by GSO** Location Notifying  $\downarrow$  East (+) or Open SNS Adm./ Satellite Network Notice Notification Provision Dashboard Notice ID Type Network Name  $West(-)$ Reason Space Network System (SNS) **BR** Space Publications Org. (Degrees) 116520450 Ø -S SMMSAT-7R 159.00 G c.  $9.6$ Ø 121590062 S. SMMSAT-7R **Satellite Network RS49** 159.00 G U - Notifying Administration 122500123 -S. SMMSAT-7R G 159.00 N 11.2 S (Sweden)  $\overline{\phantom{a}}$ 1. Filter "Non-Plan ☑ 98590401 S / NOT TELE-X 5.00 G  $\mathsf{U}%$ **RS49** Only" Ø 90500541 S / NOT TELE-X **Network Organization** 5.00 G N RR1488  $\overline{\phantom{a}}$ Ø 112593004 s. SIRIUS-5E G U RS552 5.00 Satellite Network Name ▼ Ø 112500153 -S. SIRIUS-5E 5.00 G N 11.2 Ø 110590015 -S SIRIUS-5E **RS49** G U 5.00 2. Filter Plan Only Non-Plan Only 109500400 -S SIRIUS-P ☑ G N 5.00 11.2 Geostationary М 108501081 -S SIRIUS-3B 5.00 G N 11.2 Type of Satellite Network  $\hat{\phantom{a}}$  $|b| = 4$ Rows per page:  $10 \div$ Results: 1-10 of 24 | < Page:  $\blacktriangledown$ Geostationary 24 Results: 24  $1/3$  $\rightarrow$  $>1$ ← More filters stationary 10 **NEW concept!** Click "Open DashBoard" to view the detail of one network/system

#### **NEW in ITU SpaceExplorer:**

Click on each of

more detailed information …

the 3 top cards for

Select a notice to display

Login as TIES user and click

 $\circledcirc$ 

For TIES users, login with your TIES username, or using ITU\_ERSC\username For BR staff, login with your ITU email, or using ITU\_USERS\username

ා

Login

its data in the cards on

the right-hand side …

on the cards for more detailed information …

**BETA | FEEDBACK** 

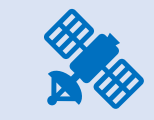

**The Dash Board of one network/ system** 

#### **Each card gives access to more detail information when you click on it**

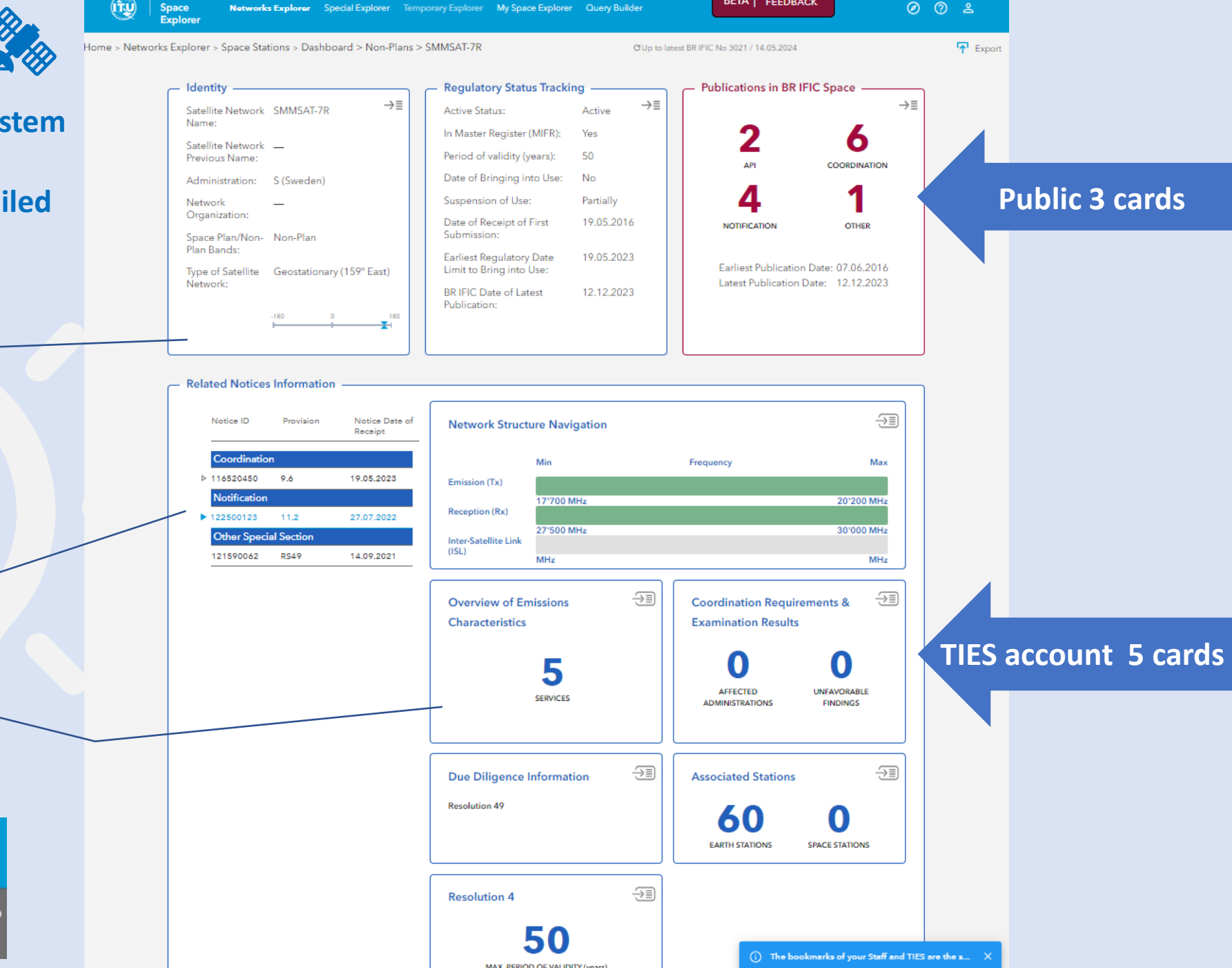

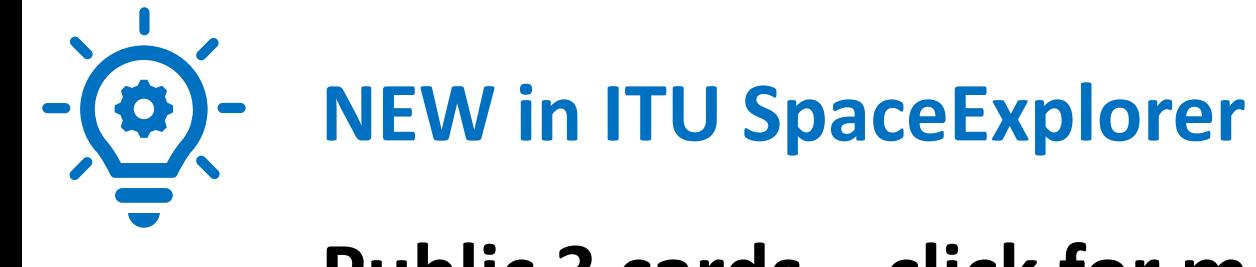

## **Public 3 cards – click for more information**

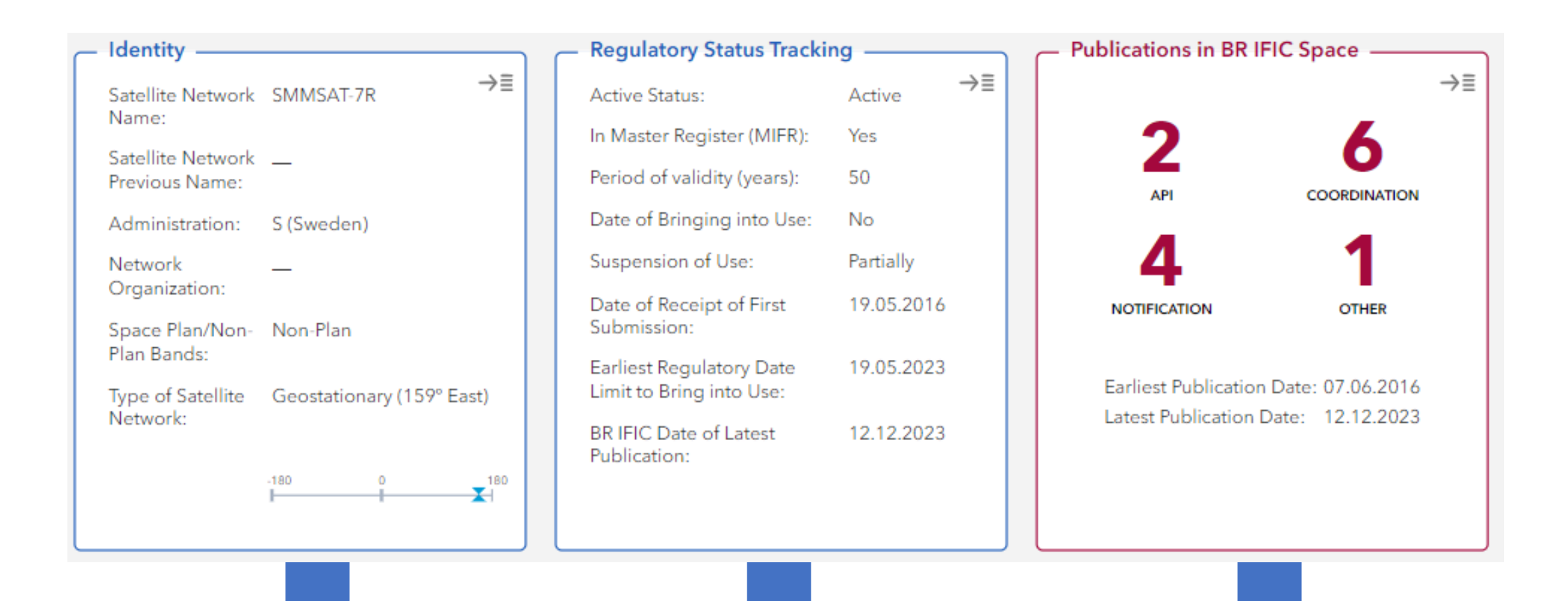

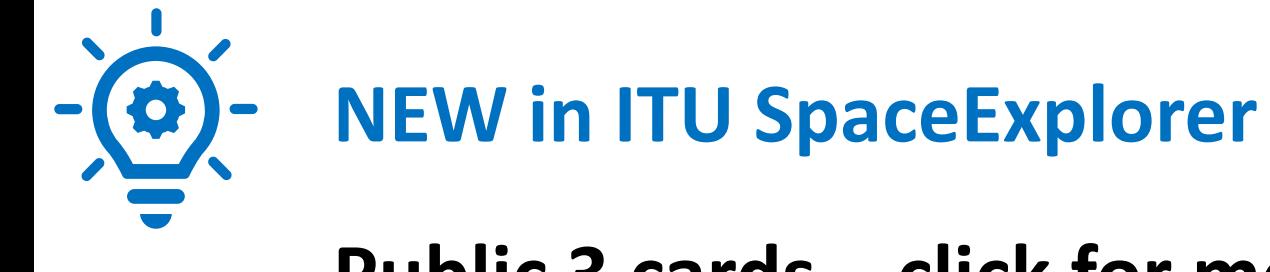

## **Public 3 cards – click for more information**

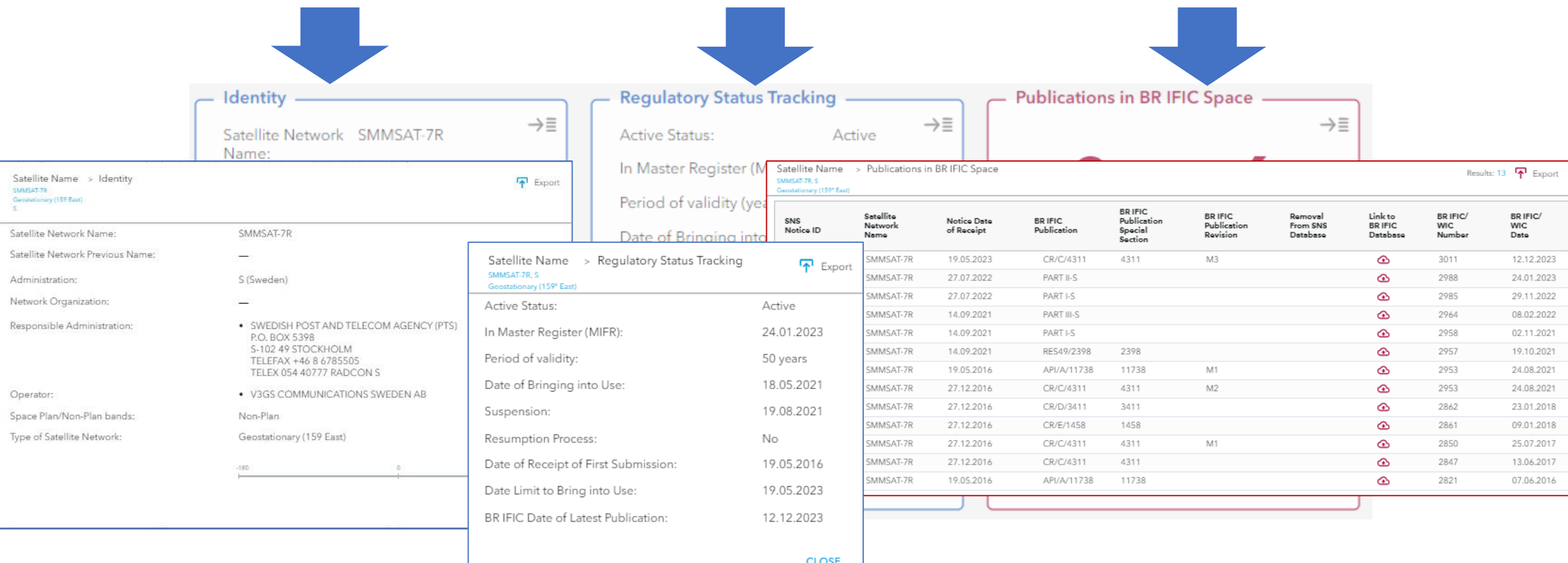

# Card on Network Structure **Navigation**

- detailed information

Filter here or on headers to select useful information to your exploration

**2 options for navigating** through the rows of the table and changing levels in the structure: **Beams > Group > Assignment**

(1) Click here OR (2) Use the key board arrows

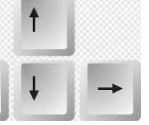

Click to view and navigate all **GIMS** images

Click to view the list of **countries** in the Service Area

Click to **antenna pattern** when available

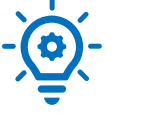

Satellite Name > Notice > Network Structure Navigation > Beams SMMSAT-7R, S

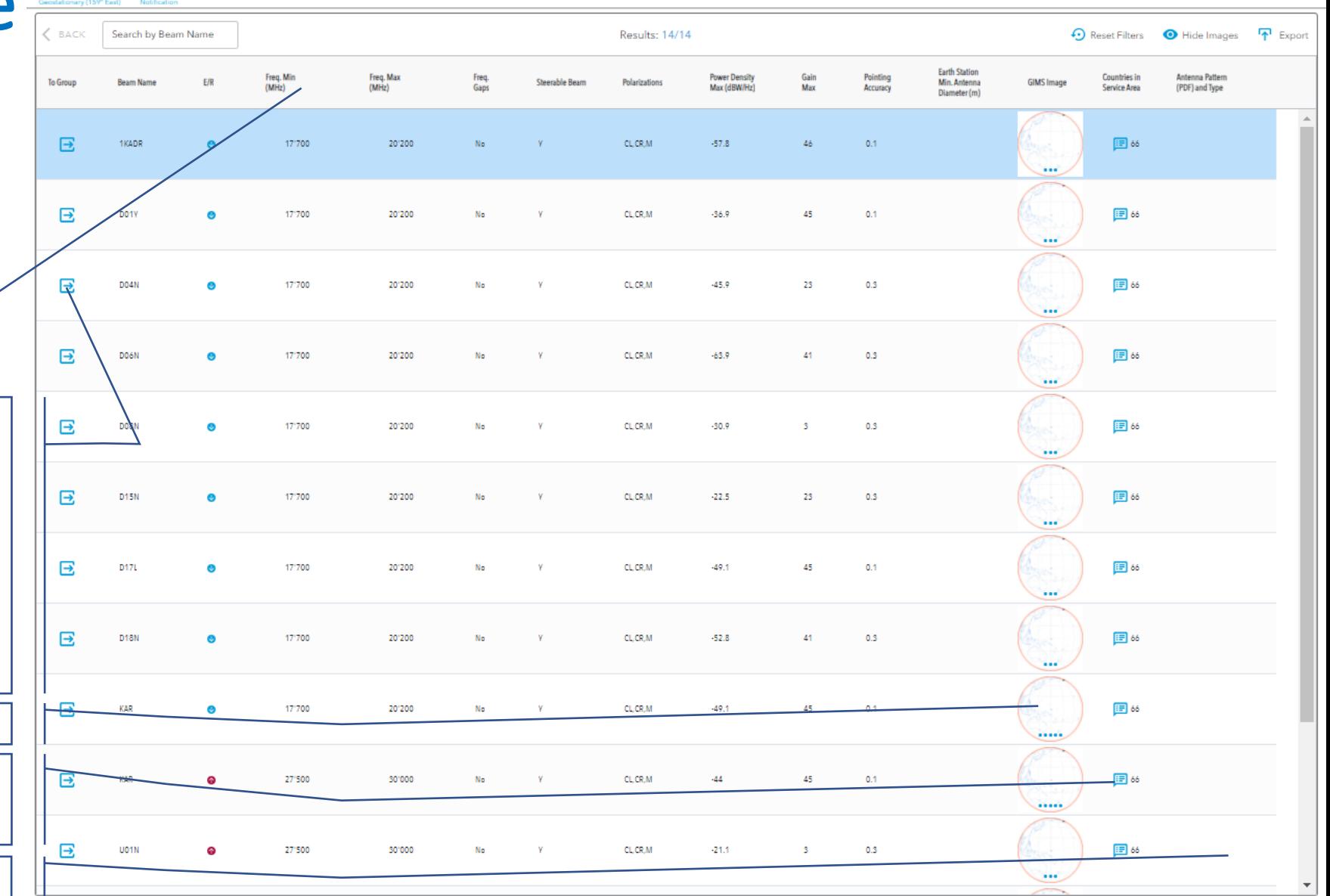

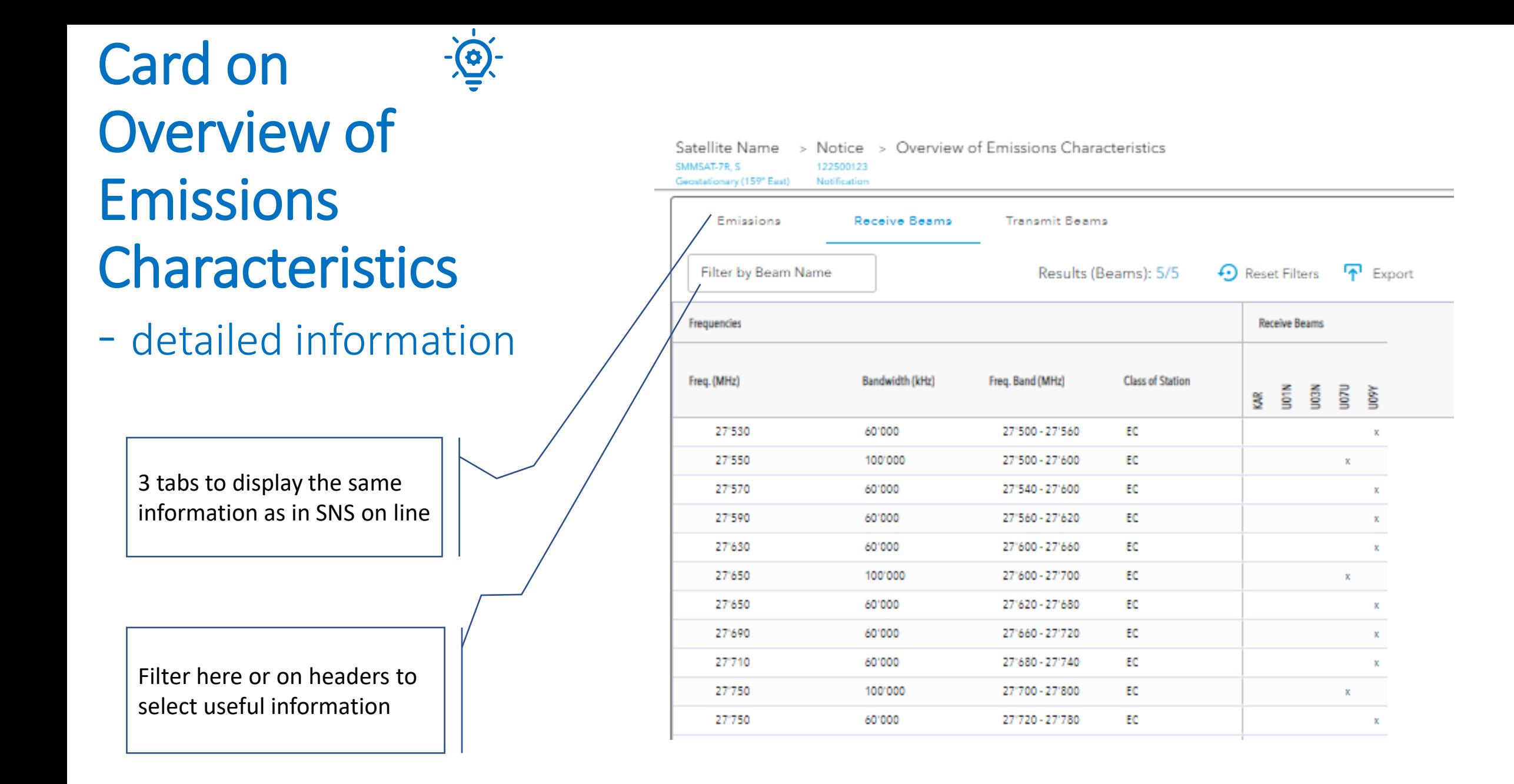

# Card on Coordination Requirements & Examination Results

**7 tabs** to display and filter requirements

> Notice > Coordination Requirements & Examination Results Satellite Name SMMSAT.7R S 122500123 Geostationary (159° East) Notification

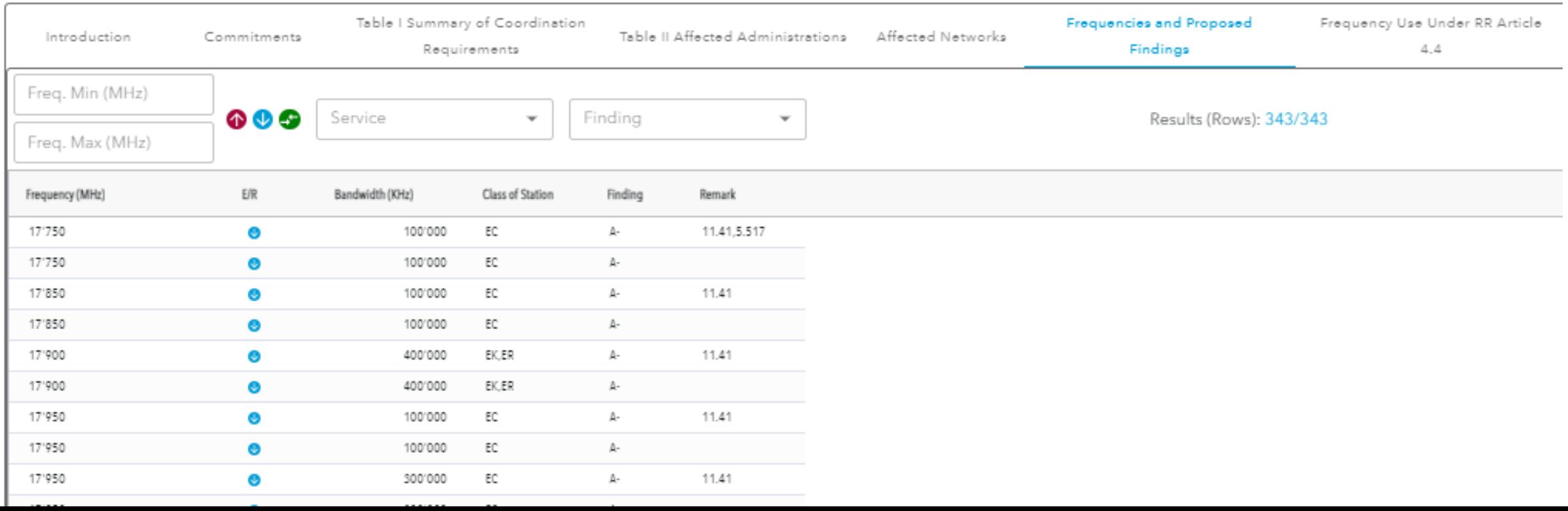

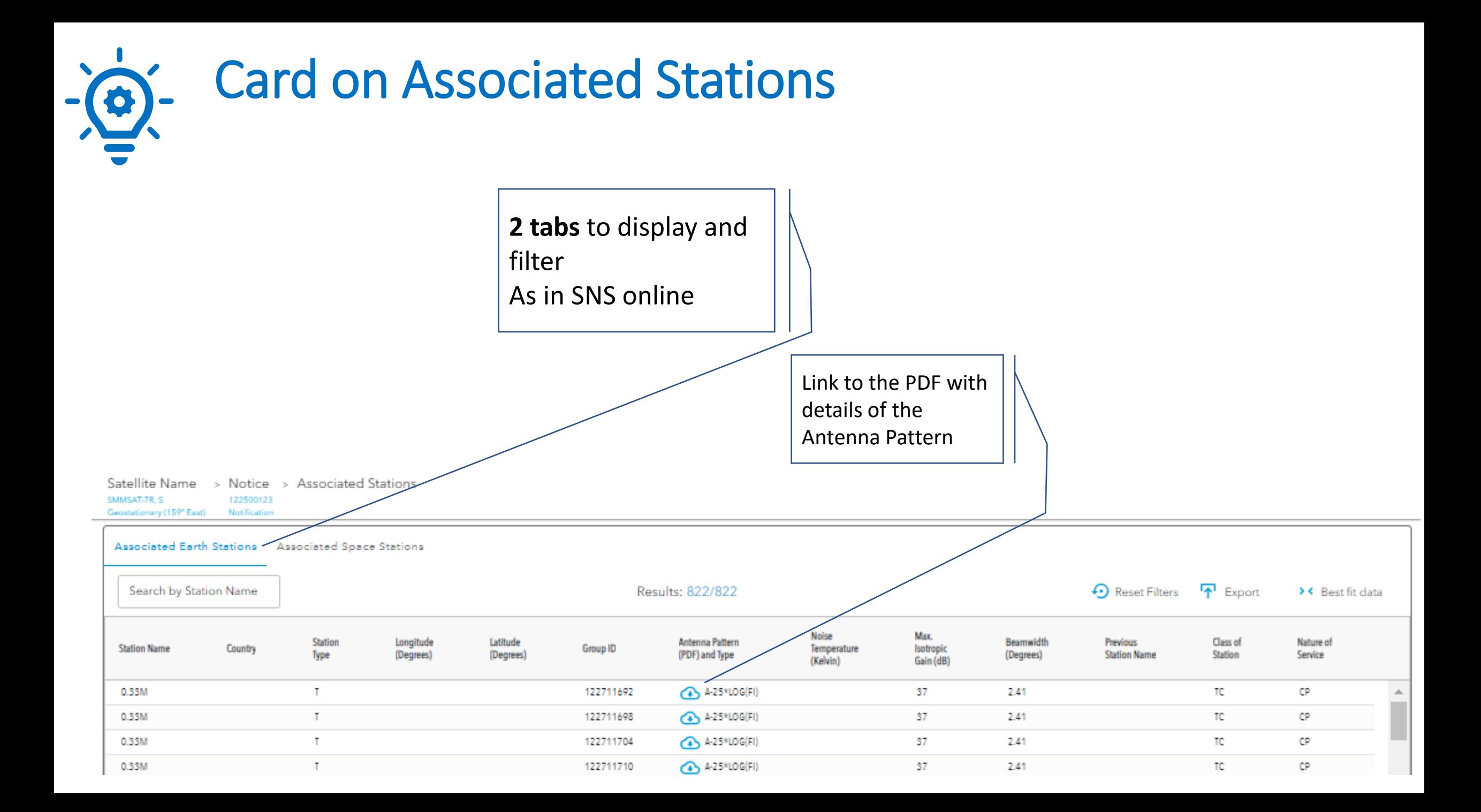

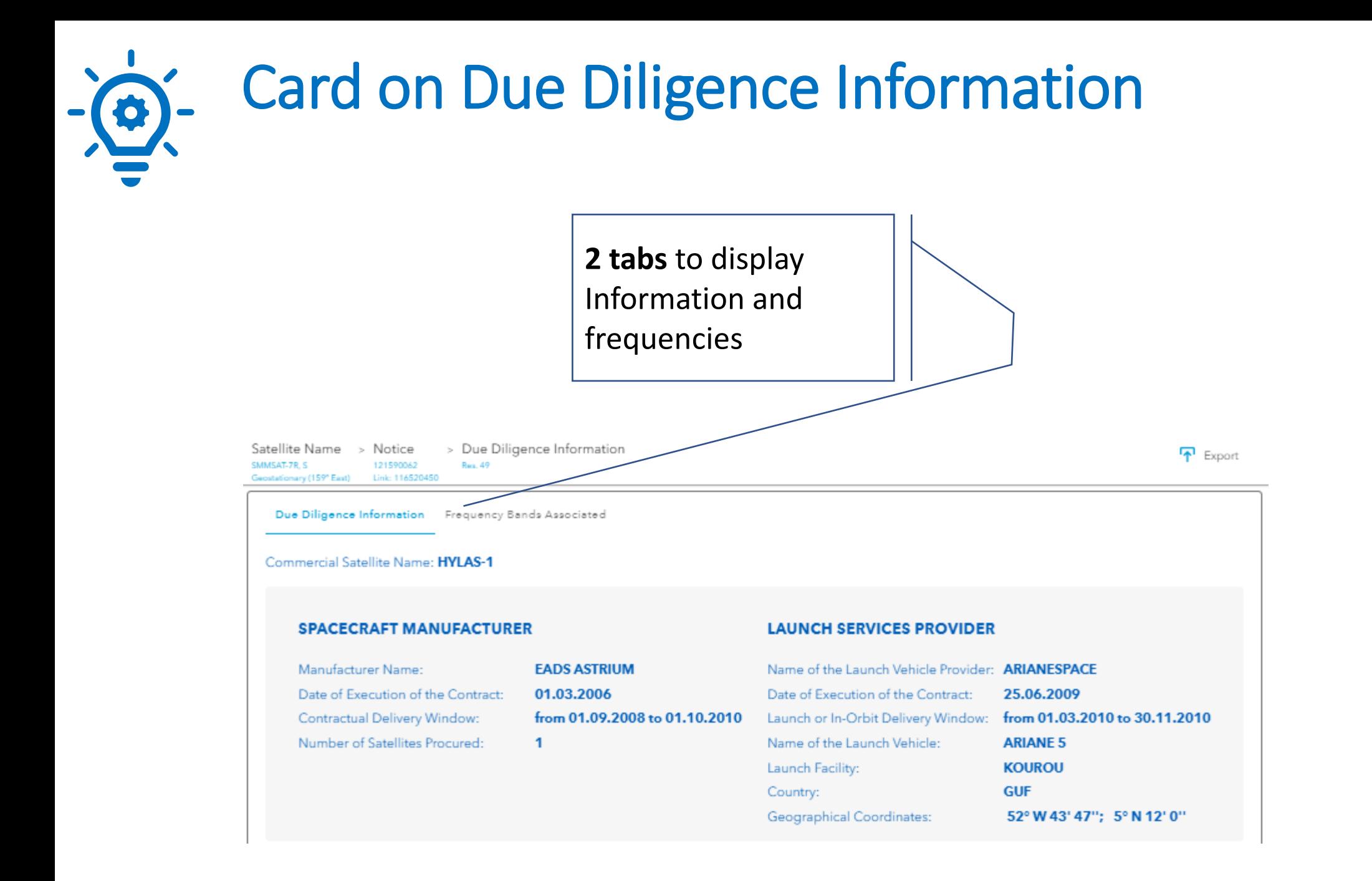

## Card on Resolution 4 Information $-\left(0\right)$

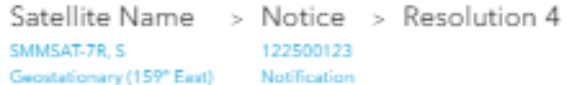

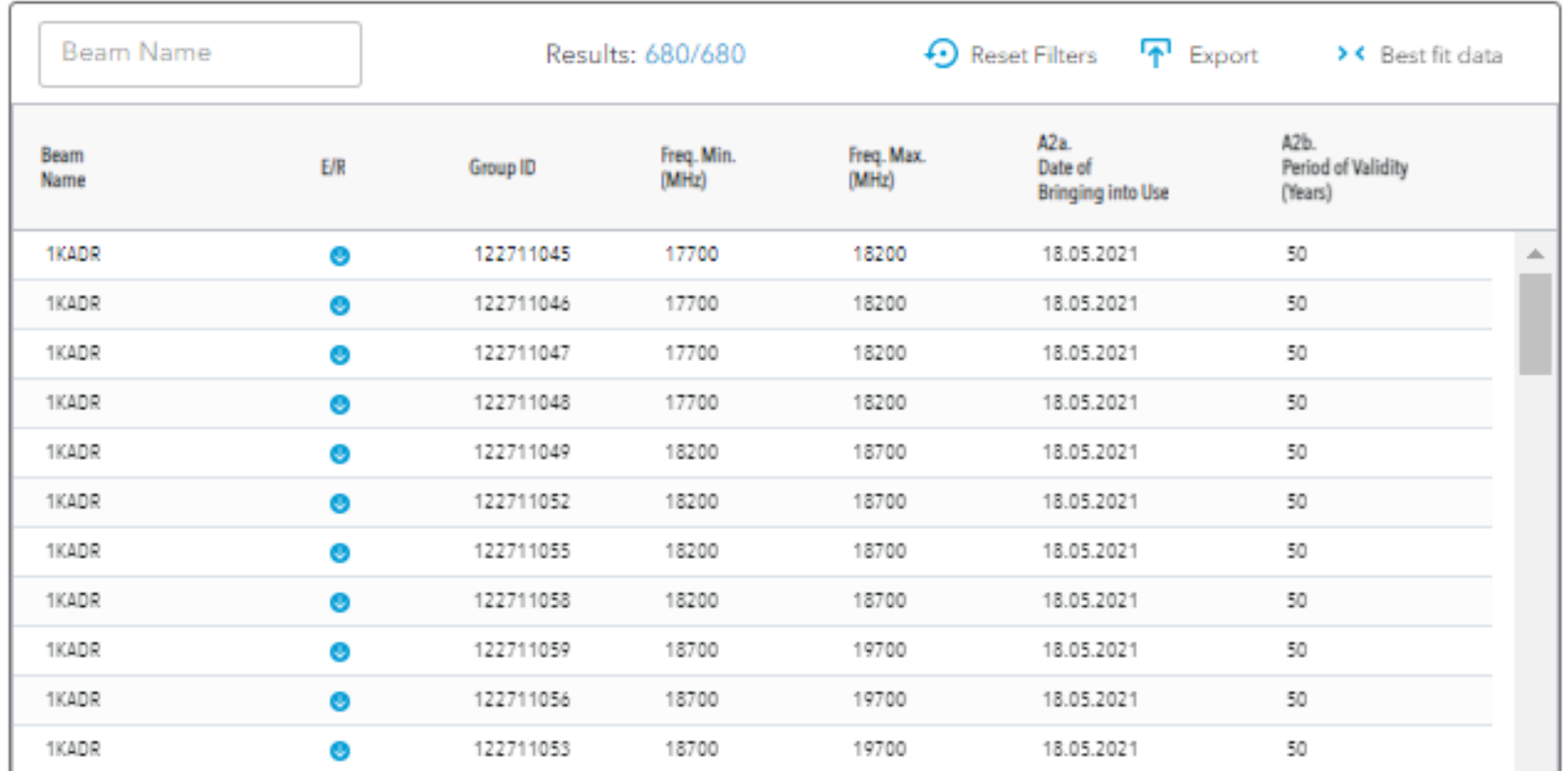

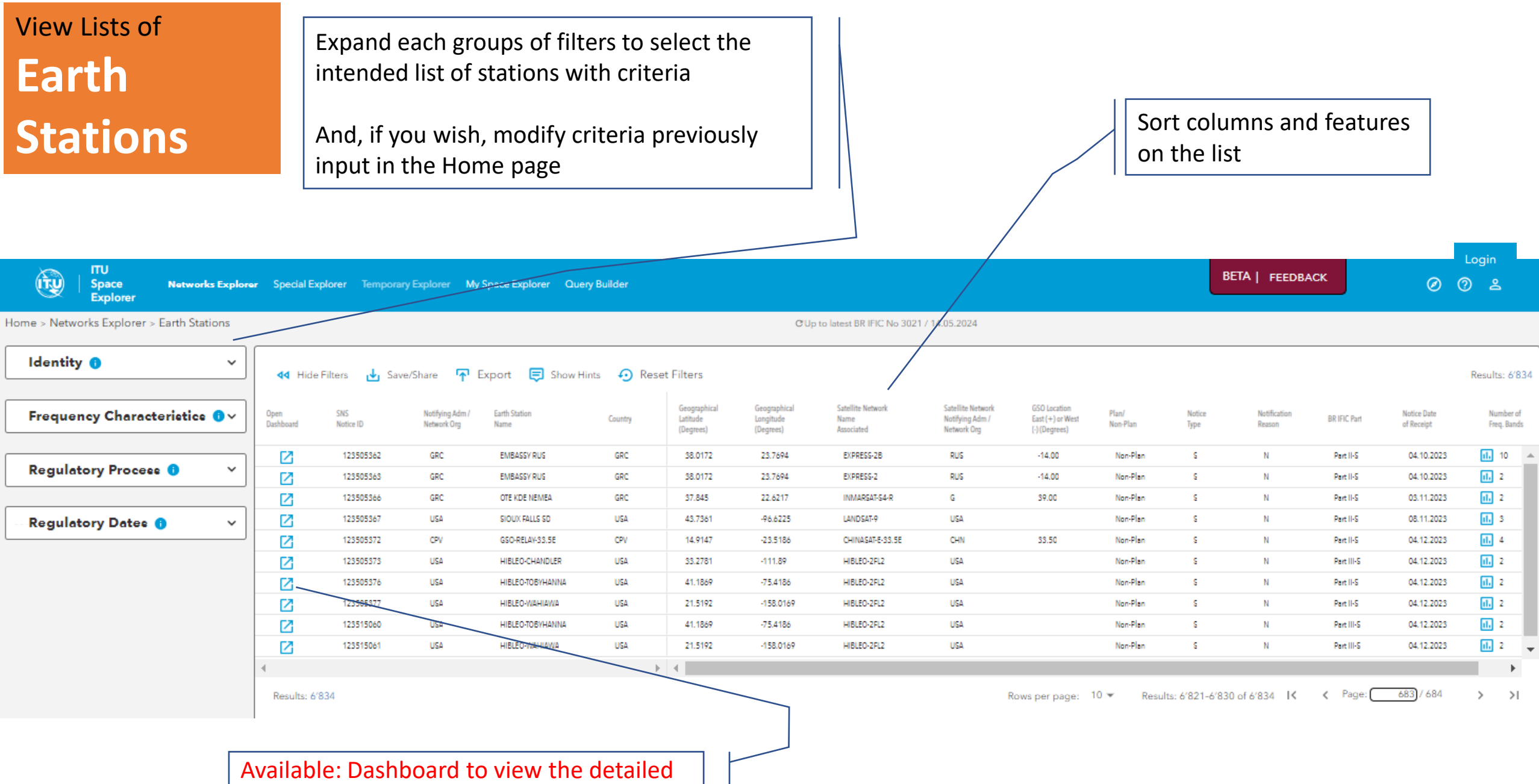

information of a selected station

## View Lists of **Radio Astronomy Stations**

**ITU**  $\mathbb{G}$ **BETA | FEEDBACK**  $\circledcirc$ **0 g** Space **Networks Explorer** Special Explorer Temporary Explorer My Space Explorer Query Puilder **Explorer** Home > Networks Explorer > Radio Astronomy ER IFIC No 3021 / 14.05.2024 C Up to la **Identity O**  $\hat{\phantom{a}}$ Show Hints Reset Filters **A** Export **44** Hide Filters Save/Share Results: 299 **Explore Radio Astronomy Stations by** Geographical Geographical Open SNS Notifying Radio Astronon **Notice Date** Number of Longitude Country Latitude Space Network System (SNS) BR Space Publications Dashboard Notice ID of Receipt Freq. Bands Adm **Station Name** (Degrees) (Degrees)  $\overline{|||}$  4 120505172 USA **FORTALEZA** B  $-38.4258$ 19.08.2020 М  $-3.8778$ **Radio Astronomy Station** 间:3 М 120505174 BEL HUMAIN ANTS4 BEL 50.1917 5.2575 28.08.2020 Notifying Administration ÷  $\overline{ab}$  5 М 120505175 BEL HUMAIN ANT6M BEL 50.1919 5.2533 28.08.2020  $\overline{\mathbf{d}}$   $\overline{\mathbf{d}}$  4 Radio Astronomy Station Name М BEL BEL 5.2528 28.08.2020  $\overline{\phantom{a}}$ 120505176 HUMAIN SPADE 50.1919  $\overline{d_2}$  2 LOFAR-LV614 21.8558 17.05.2021 Ø 121505175 **LVA LVA** 57.5569 Country ÷  $\overline{11}$  35 М 90505020 D. EFFELSBERG  $\mathbb D$ 50.5247 6.8836 24.06.2021 **Latitude (Decimal Degrees)** d. 3  $\mathbb D$ 12.8778 02.07.2021 М 119505016 GOW WETTZELL TTW1  $\mathbb D$ 49.1439 To From 间1 21.4436 阫 121505199 AFS. SKA CORE AFS  $-50.7128$ 30.07.2021 间1 121505200 **Longitude (Decimal Degrees)** Z AFS. **SKA107** AFS  $-50.7225$ 21.3975 30.07.2021 М 12150520 AFS.  $d<sub>1</sub>$  1 **SKA113** AFS  $-50.7564$ 21.3917 30.07.2021 To From **APPLY** Results: 299 Rows per page:  $10 -$ Page:  $24/30$ Results: 231-240 of 299 K  $\left\langle \right\rangle$  $\rightarrow$  $>1$ Frequency Characteristics  $\bigcirc$   $\vee$ Regulatory Process O  $\checkmark$ Available: Dashboard view of a selected station**Regulatory Dates ®**  $\checkmark$ 

Sort columns and features

on the list are available

Expand groups of filters to select the intended list of stations with criteria

And, if you wish, modify criteria previously input in the Home page

## **Other explorations available:**

- *Special Explorer*
- *My Space Explorer*
- *Query Builder*

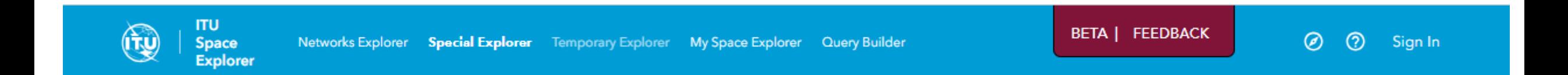

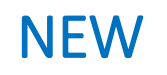

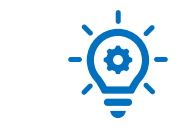

# **Special Explorer**

#### **NEW:**  *Special Explorer*

## **2 Special Explorations available On click**

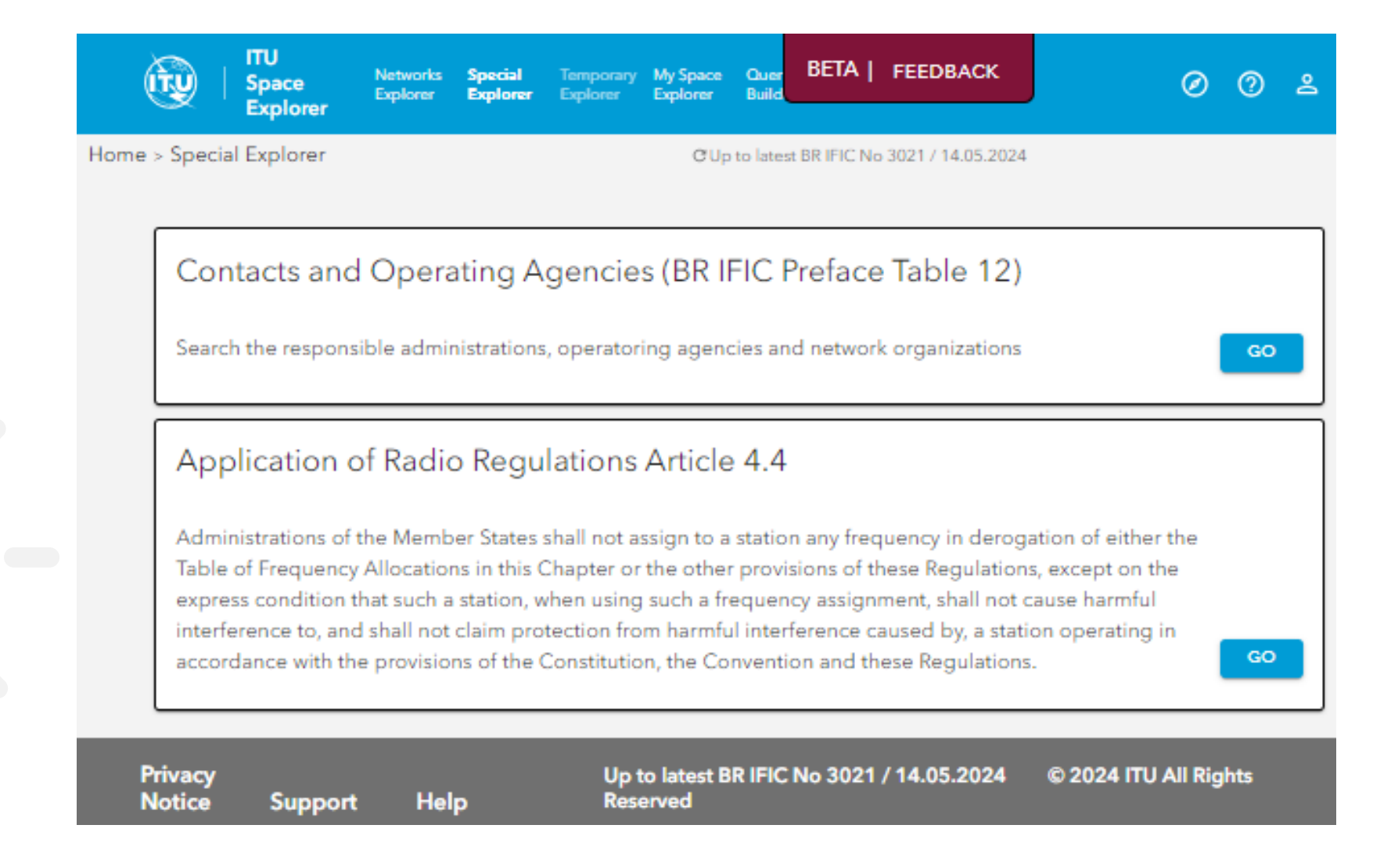

#### **NEW:**  *Special Explorer*

## **1. Search contact information on Administrations and Operators**

**ITU** BETA | FEEDBA **Networks Special** Query Temporary My Space Space Explorer **Explorer** Explorer **Builder** Explorer **Explorer** Home > Special Explorer > Contacts C Up to latest BR IFIC No 3021 / 14.05.2024 Please find below the lists of contacts of Responsible Administrations, related Operator Agencies and Network Organizations Responsible Administrations **Network Organizations** Search Text  $\overline{\mathbf{v}}$  $\overline{\phantom{a}}$ 

Responsible Administrations (262) Operatoring Agencies (9124) Network Organizations (11)

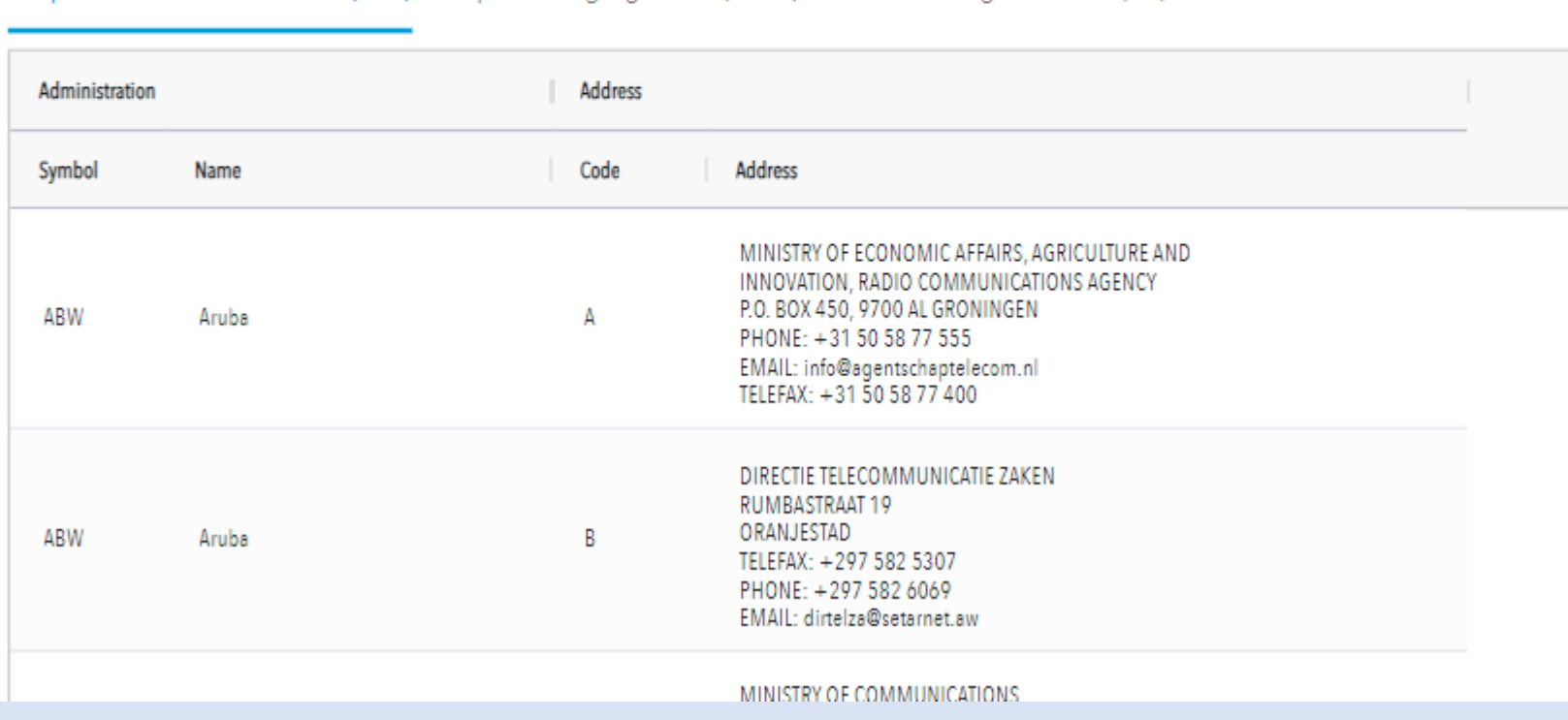

#### **NEW:**  Detailed data in *Special Explorer* the DashBoard of the network/system **ITU**  $\mathbf{u}$ Space Networks Explorer Special Explorer Temporary Explorer My Space Explorer Query Builder **Explorer** Home > Special Explorer > Application of Article 4.4 C Up to latest BR IFIC No 3021 / 14.05.2024 **2. Search use** List of Notices with information on application of Article 4.4 of the Radio Regulations on frequency bands **of Article 4.4** Notifying Administration Network Organization Countries Search Name  $\times$  $\overline{\phantom{a}}$  $\overline{\phantom{a}}$ Space Stations (759) Earth Stations (102) Radio Astronomy (123) **Number GSO Location** Notifying Freq. Band: **Open Notice SNS** Adm./ **Satellite Network**  $East (+)$  or Notice Notification Plan/ **Notice Date** Provision With Dashboard on Notice ID Network Name West $(-)$ Type Reason Non-Plan of Receipt Article 4.4 Art. 4.4 Org. (Degrees) Applied 104500382 G SKYNET-4M  $-34.00$ G  $\mathbb N$  $11.2$ Non-Plan 07.08.2007 面 1 内 93540012 间 2 **RUS** METEOR-3M  $N$  $\mathbb{A}$  $9.1/IA$ 28.04.2007 Non-Plan Ø 面1 65500237  $\mathsf J$ INDEX-1  $N$  $N$ 11.2 23.02.2007 囜 Non-Plan USA Non-Plan 99500160 HIBLEO-4FL N N 11.2 22.12.2006 General overview of frequency bands with Article 4.4 applied 97500289 USA **EOS AM**  $\mathbb N$  $\mathbb N$  $11.2$ Non-Plan 18.12.2006 Max Frequency Non-Plan 96500515 USA INTNL SPACE STN ACS N N  $11.2$ 18.12.2006 Filters to select Emission (Tx) 95500118 USA P92-1 N N  $11.2$ Non-Plan 18.12.2006 1'166.2 MHz 5'030 MHz notices **Reception (Rx)** 95500119 USA P92-2  $11.2$ 18.12.2006 N. N Non-Plan 406 MHz 5'010 MHz 96500376 USA XTE N. N  $11.2$ Non-Plan 18.12.2006 Inter-Satellite Link (ISL) **RUS** POTOK-2 11.2 25.10.2006 90500592 80.00 G N Non-Plan MHz 106540548  $\cup$ GOSAT  $N$  $\mathbb{A}$  $9.1/IA$ Non-Plan 18.10.2006 Note: Please use the link 7 "Open Dashboard" for further details 100500051  $\mathsf{J}$ ASTRO-E  $N$  $\mathbb N$ 11.2 Non-Plan 06.10.2006 ☑ 画1 103500082  $1/GLS$ GALILEO-M-NAVSTAR  $N$  $11.2$ Non-Plan 23.02.20 N 囜 24.01.2006  $\mathbf{u}$ 105500657 INS LAPAN-TUBSAT N.  $N$  $11.2$ Non-Plan 囜

Visualization of frequency bands

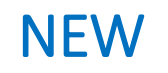

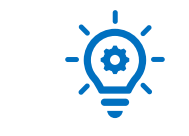

# **My Space Explorer**

## **Save and Manage easily your personal queries**

#### **NEW:**  *My Space Explorer*

#### To save your **favorite queries**

#### **First In Networks Explorer Save your query**

#### **with your filters selection**

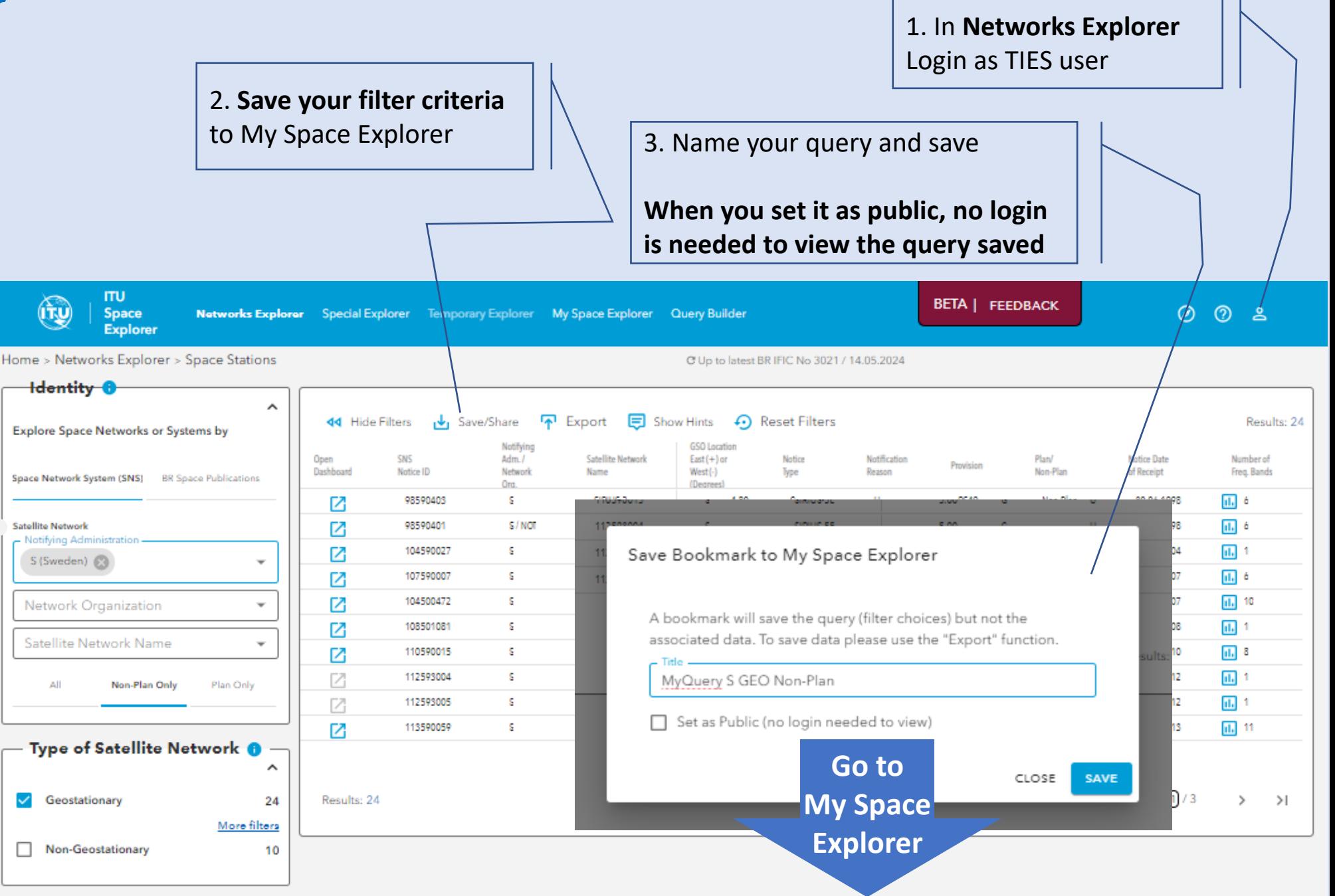

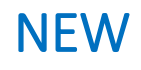

# **My Space Explorer**

### **Then Manage easily your saved personal queries**

**With the bookmarks private and public**

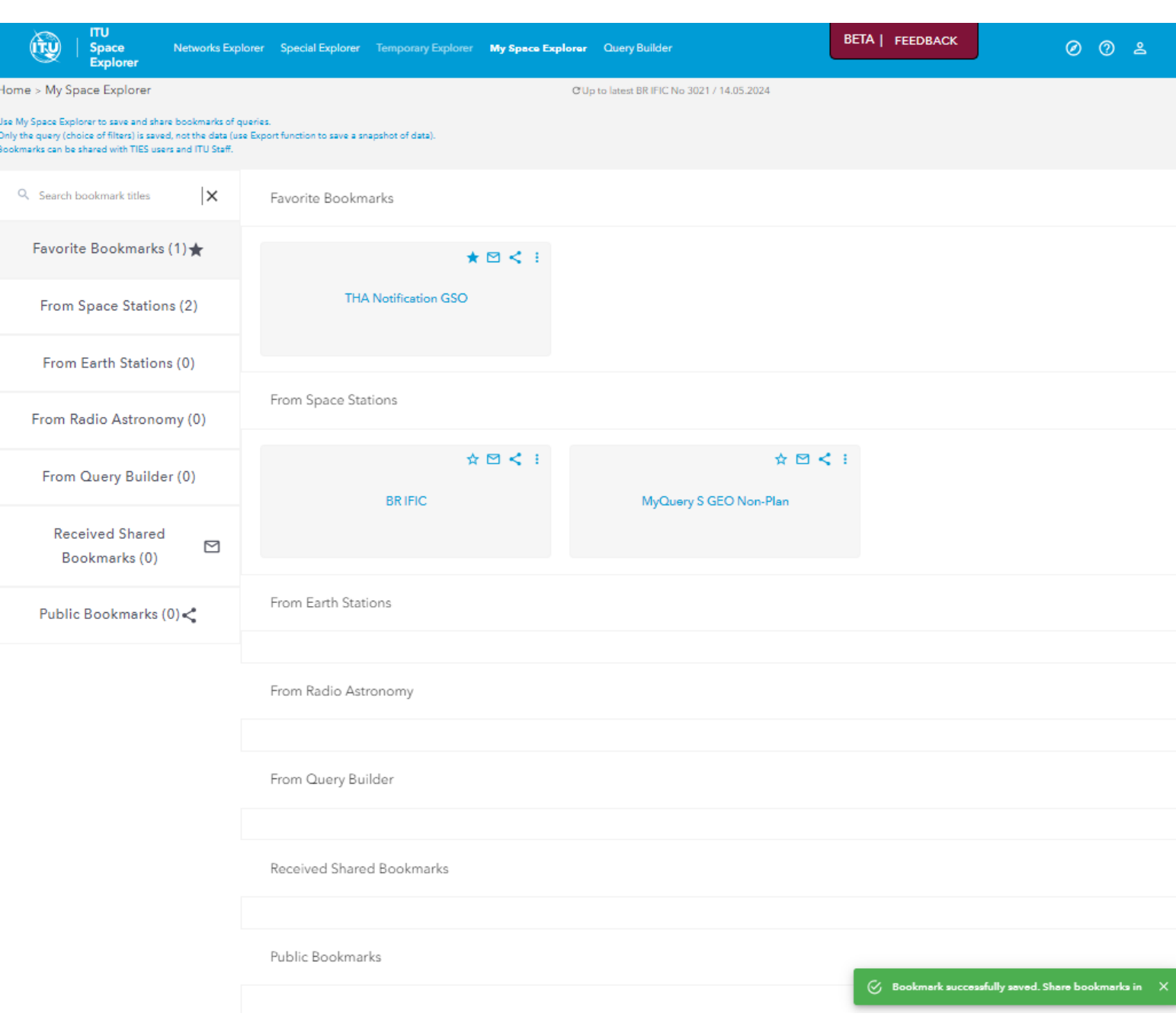

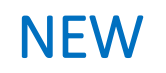

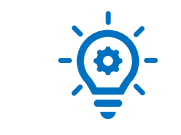

# **Query Builder**

#### **Query Builder**

**ITU** 

Space

Explorer

 $\mathbb{Q}$ 

Diam.

Home > Query Builder

**First Login with your TIES account**

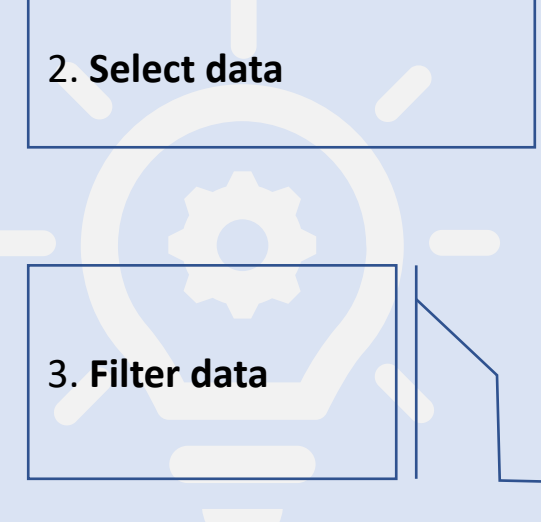

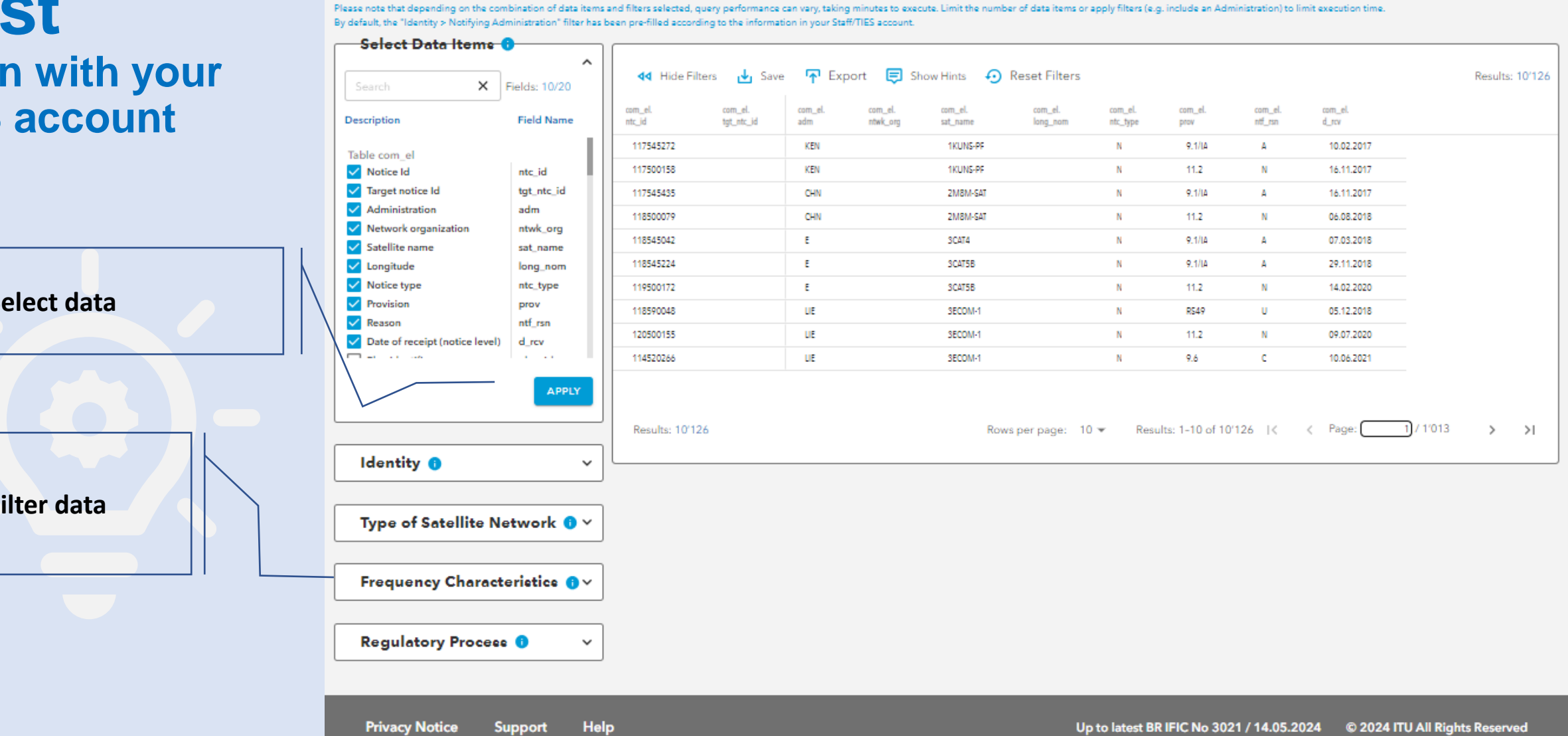

Networks Explorer Special Explorer Temporary Explorer My Space Explorer Query Builder

Query Builder can access only the Space Networks System (SNS) database, i.e. the active networks. For BR Space Publications, please use the Networks Explorer.

C Up to latest BR IFIC No 3021 / 14.05.2024

**BETA | FEEDBACK** 

 $O$   $O$   $2$ 

# Support Contact: **[ITUSpaceExplorer@itu.int](mailto:ITUSpaceExplorer@itu.int)**

## **Let us know what you need!**

Please give us feedback, so we can implement content that is truly useful and helpful. Thanks!

#### **Need an introductory briefing?**

**Mini-sessions** how to use ITU SpaceExplorer are available. **Register:** [ITUSpaceExplorer@itu.int](mailto:ITUSpaceExplorer@itu.int)

-- The ITU SpaceExplorer Team

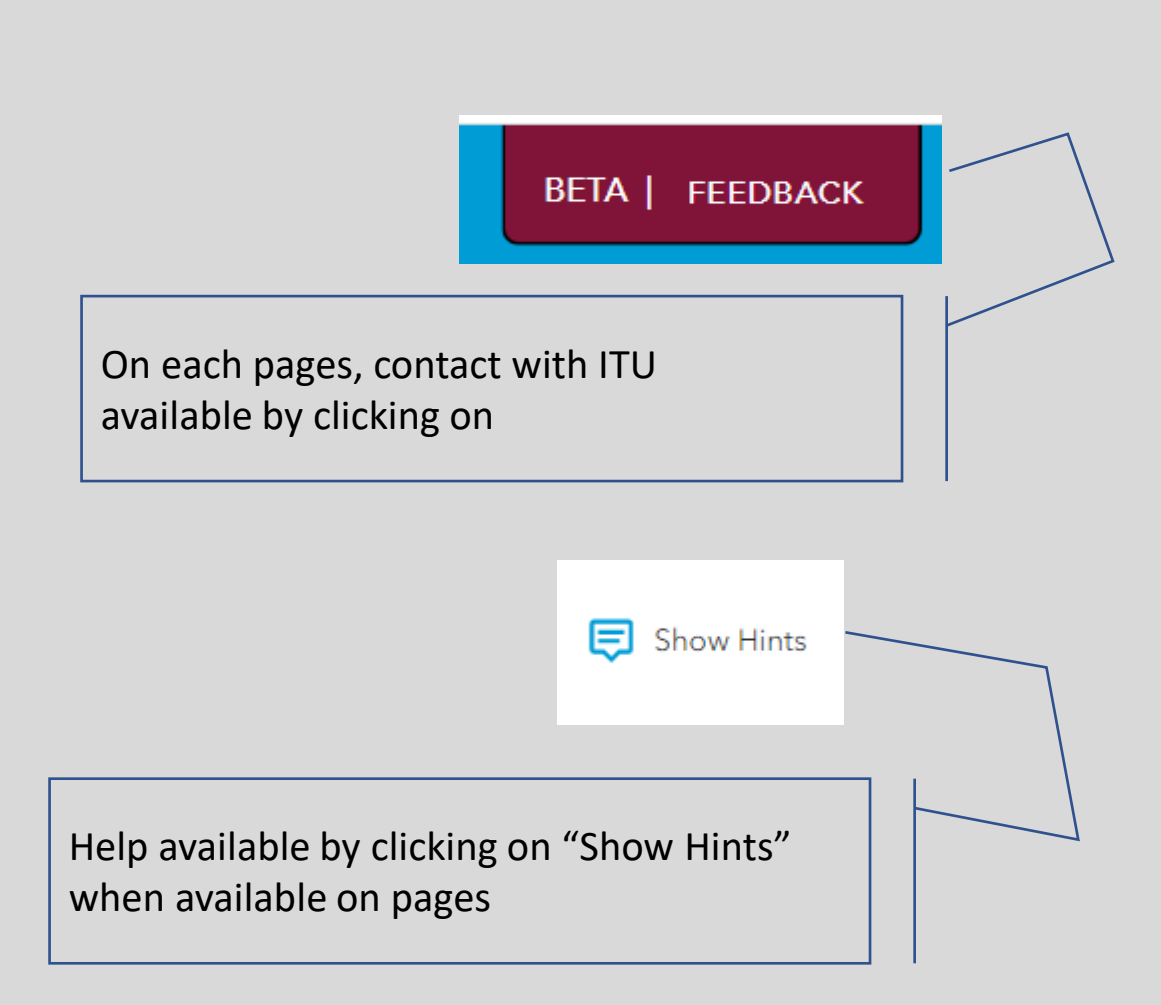